# سنة أولى ليسانس)2023/2022( السداس ي 1 مقياس: الإعلام الآلي

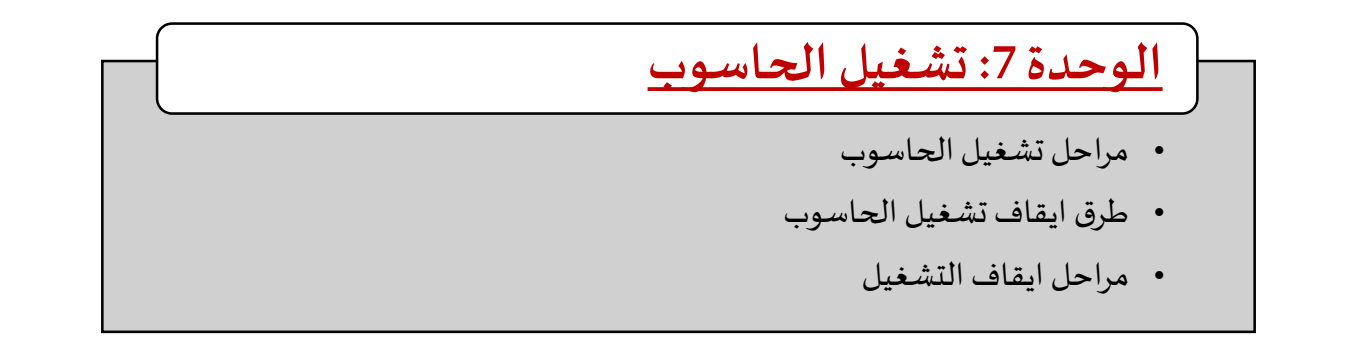

ًيوفر Windows نظامًا أساسيًا ممتازًا للتعامل مع أي نوع من الأعمال المكتبية أو الترفيهية، سواء عبر الإنترنت أو بدون اتصال... الخ. ولكي ٍ<br>; ؚ<br>؞ نستطيع استخدامه والاستفادة منه يجب أولا التعرف على كيفية بدأ تشغيله أو إيقاف تشغيله وهذا ما سنتناوله في هذه الوحدة. وقد سبق وتناولنا في الدرس الماضي أبرز إصدارات الويندوز والتي كان التطور واضحا بينها، وفي نفس هذا السياق، حملت كل نسخة تغيرات معينة خاصة في كيفية إغلاق الحاسوب وبما أن الإصدارات كثيرة ومتنوعة سنتطرق في هذه الوحدة الى الإصدارات VISTA،Windows XP ، 7 Windows8، Windows، 10Windows فقط. اإلصدار األخير )11 Windows )اليزال حديث االنتشار حاليا ولهذا ليس من الضروري التطرق اليه في هذا المحتوى.

ًتشغيل الحاسوب بسيط وليس فيه اختلاف أما إغلاق جهاز الحاسوب فيمنح عددًا من الطرق المختلفة غير المتماثلة. تساعد بعض الطرق على إغلاق الجهاز تمامًا، بينما تجعله طريقة أخرى يبدو وكأنه، ولكنه جاهز بالفعل للعمل في أي لحظة. وهذا يمنح تفصيلات أكثر ؚ<br>؞ ًلاختيار أفضل خيار لإيقاف التشغيل استنادًا إلى ما نحتاج إليه. ومن الجدير بالذكر أن من الأخطاء المتعارف عليها عند المستعملين الجدد هو الضغط على زر التشغيل من أجل الإيقاف التام للحاسوب مثل التعامل مع الأجهزة الالكترونية عامة وهذا يسبب ضررا للعتاد، لأن الضغط على رز التشغيل يغير الحاسوب الى وضع آخر غير الإيقاف التام، وقد تم التركيز في هذه الوحدة على الفرق بين كل وضعية والهدف منها.

### **.1 وضعياتإيقاف التشغيل**

ًهناك عدة طرق لإغلاق جهاز الحاسوب منها إيقاف تشغيله تمامًا Eteindre complètement أو إعادة تشغيله Redémarrage أو اختيار وضع السكون Mettre en veille، أو الإسبات Mettre en veille prolongée. فأي من الخيارات ينبغي لأحد أن تستخدمها؟ ومتى؟ ولإلجابة على هذا السؤال سنقوم بشرح كل وضع على حدا.

- 1 إيقاف التشغيل
- بعد اختيار التعليمة "إيقاف"، يقوم Windowsبإنهاء كافة العمليات الحالية وإيقاف تشغيل الحاسوب بالكامل. يهدف هذا الخيار لإيقاف تشغيله بعد الانتهاء من كل الأشغال وحفظها.
	- 2 إعادة التشغيل
- إعادة التشغيل تعتبر إعادة تمهيد لجهاز الحاسوب. ويتم ذلك غالبًا بعد إصلاح مشكلة، أو إضافة برنامج جديد، أو إجراء تغيير ً في تهيئة نظام التشغيل Windowsوهذا يعني أنه يحفظ املعلومات إلى القرص الصلب، ويوقف تشغيل الحاسوب للحظة، ثم يعيد تشغيله مرة أخرى. غالباً ما تكون إعادة التشغيل مطلوبة في سيناريوهات استكشاف الأخطاء وإصلاحها. ً<br>آ
- في الواقع، تحتوي معظم الأجهزة المكتبية على زر التشغيل وزر آخر لإعادة التشغيل مباشرة من العتاد والذي يلغي كل الأعمال المنجزة غير المحفوظة وبقوم بتشغيله مباشرة. ففي بعض الأحيان يتعذر على الحاسوب اكمال بعض المهام المعقدة أو بسبب أخطاء برمجية فيتوقف تماما وتصير الشاشة ثابتة وكذلك الفأرة، والنظام لا يستجيب ولا يمكن ببساطة الاستمرار على العمل عليه فتكون إعادة التشغيل بالاعتماد على الزر مباشرة حلا سهلا، لكن مع الأسف فقدان كل الاعمال غير المحفوظة على القرص الصلب (كما تناولنا في الدروس الماضية الأعمال التي تكون قيد الإنجاز على الذاكرة العشوائية RAMتمحي بمجرد انقطاع التيار الكهربائي). بالنسبة للمستخدمين المحترفين يتوفر Windows على حلول أخرى لمثل هده الوضعيات مع المحافظة على كل املهام.
	- Mettre en veille وضعالسكون 3
- ♦ الميزة الأساسية لوضع السكون هي أنه يسمح بالعودة إلى العمل بسرعة، دون الحاجة إلى انتظار الحاسوب للقيام بتمهيد كامل، .<br>ا والذي قد يستغرق عدة دقائق. يستخدم هذا الوضع طاقة ضئيلة جدًا'، ويبدأ تشغيل الحاسوب بشكل أسرع، ليعود في الحال إلى الوضع الذي ترك عليه. يستعمل وضع السكون عادة عند الابتعاد عن الحاسوب لمدة زمنية قصيرة فقط.
- في حالة كانت المدة طويلة وتبعا لبعض الاعدادات أو عند نفاد البطارية في الحواسيب المحمولة فلن يفقد العمل، وذلك لأن .<br>Windowsيقوم تلقائيًا بحفظ كل الاعمال، ثم يقوم بإيقاف التشغيل إذا كان مستوى شحن البطارية منخفضًا جدًا. عند ً ً.<br>∶ تشغيل الحاسوب مرة أخرى نجد أنه في الوضع الذي ترك عليه.
- ◆ بالنسبة للعديد من أجهزة الحاسوب (خاصةً الأجهزة المحمولة Ordinateurs portables واللوحيةTablettes )، يصبح ً الحاسوب فيوضعالسكون عند إغالق الغطاء capot le أو الضغط على زر التشغيل أو كما يسمى أيضا زر الطاقة Bouton .d'alimentation
- على معظم أجهزة الحاسوب، يمكن استئناف العمل بالضغط على زر التشغيل $\bullet$ . ومع ذلك، تختلف أجهزة الحاسوب عن بعضها البعض، فقد تستجيب بعضها عن طريق تنبيهه فقط بالضغط على أي مفتاح على لوحة المفاتيح أو النقر فوق زر الفأرة أوفتح الغطاء.
	- Mettre en veille prolongéeوضعالسبات 4
- ♦ تم تصميم وضع السبات أساسًا لمستخدمي أجهزة الحاسوب المحمول واللوحية وقد لا يتوفر لجميع الأجهزة المكتبية الأخرى. ً ًيستخدم وضع السبات طاقة أقل من وضع السكون (ومع ذلك فإنه لا يعمل سريعًا مثل وضع السكون). وعند تشغيل ًالحاسوب، فإنه يعود إلى آخر وضعية كان عليها، وتكون كل التطبيقات في الانتظار، حيث تم التوقف تمامًا وبتذكر الحالة الحالية لسطح المكتب، على سبيل المثال، إذا تم فتح [متصفح ويب،](https://ar.eyewated.com/%D9%85%D8%A7-%D9%87%D9%88-%D9%85%D8%AA%D8%B5%D9%81%D8%AD-%D8%A7%D9%84%D9%88%D9%8A%D8%A8%D8%9F/) ومستند Microsoft Word، ونافذة محادثة، فسيؤدي ذلك إلى إيقاف التشغيل، مع تذكر كل هذه الأعمال كما هي.
- يستخدم وضع السبات إذا كان الحاسوب سيترك ملدة طويلة وممتدة، فمثال عند تشغيل برنامج يتطلب وقتا طويال وعند الخروج منه يعود الى نقطة الصفر أو عندما لن تكون هناك فرصة متاحة لشحن البطارية خلال هذا الوقت فهو الخيار الأمثل لالحتفاظ بالحاسوب كما هو. الجانب السلبي هو عندما يحين وقت العودة إلى العمل وتوفر الظروف يجب االضطرار إلى االنتظار حتى يتم تشغيل الحاسوب من جديد.

**.** 

<sup>1</sup> https://support.microsoft.com/ar-sa/windows/%D8%A5%D9%8A%D9%82%D8%A7%D9%81-%D8%AA%D8%B4%D8%BA%D9%8A%D9%84- %D8%A7%D9%84%D9%83%D9%85%D8%A8%D9%8A%D9%88%D8%AA%D8%B1-%D8%A3%D9%88-%D8%AC%D8%B9%D9%84%D9%87- %D9%81%D9%8A-%D9%88%D8%B6%D8%B9-%D8%A7%D9%84%D8%B3%D9%83%D9%88%D9%86-%D8%A3%D9%88- %D8%A7%D9%84%D8%A5%D8%B3%D8%A8%D8%A7%D8%AA-2941d165-7d0a-a5e8-c5ad-8c972e8e6eff

## **.2 مراحل تشغيل الحاسوب**

نتبع الخطوات التالية بالترتيب

- 1 في حالة استعمال الحاسوب املكتبي: التحقق من توصيل األسالك الكهربائيةفي أجهزة الحاسوب ثم الضغط على زرمخزن الطاقة onduleur إذا كان الحاسوب موصوال بجهاز لتخزين الطاقة. ֦֧֦֧֦֧<u>֓</u> أما إذا كان المستخدم يملك جهاز حاسوب محمول: فالأجدر التحقق من أنّ البطارية la batterie مشحونة بالفعل وإلا فمن الضروري توصيل الشاحن لتزويد الحاسوب المحمول بالطاقة في تلك اللحظة. ֦֧֦֧֦֧֦֧֦֧֝*֟*
- 2 ٪ زر التشغيل في الوحدة المركزية والذي غالبا يكون على الشكل معلم التي الذكر أنّ بعض أزار تشغيل الأجهزة تضيء عندما يتمّ البدء في تشغيل الجهاز. ֦֧

**.2 زرالتشغيل .1 توصيل التيار الكهربائي** 

## **.3 مراحل إيقاف التشغيل**

تختلف طرق إيقاف تشغيل الحاسوب بين إصدارات الويندوز لهذا سنقوم بشرح الطريقة المشتركة والتي تعتمد على اختصارات لوحة المفاتيح ثم التفصيل في كل اصدار على حدا. إن بعض اختصارات لوحة المفاتيح مهمة وتسهّل وتسرّع استخدام الحاسوب مثل ALT+F4، هذا ֦֧֦֧֡֝<br>֧֝ الاختصار يوافق كافة اصدارات أنظمة تشغيل ويندوز ويطبق لإغلاق جهاز الحاسوب أو اغلاق أي نافذة أو برنامج يكون قيد التشغيل. ولهذا نتبع الخطوات التالية:

- .1 الذهابإلى سطح املكتبثم النقر علىالزرين 4F + ALT معا.
	- .2 تظهر لنا النافذة التالية

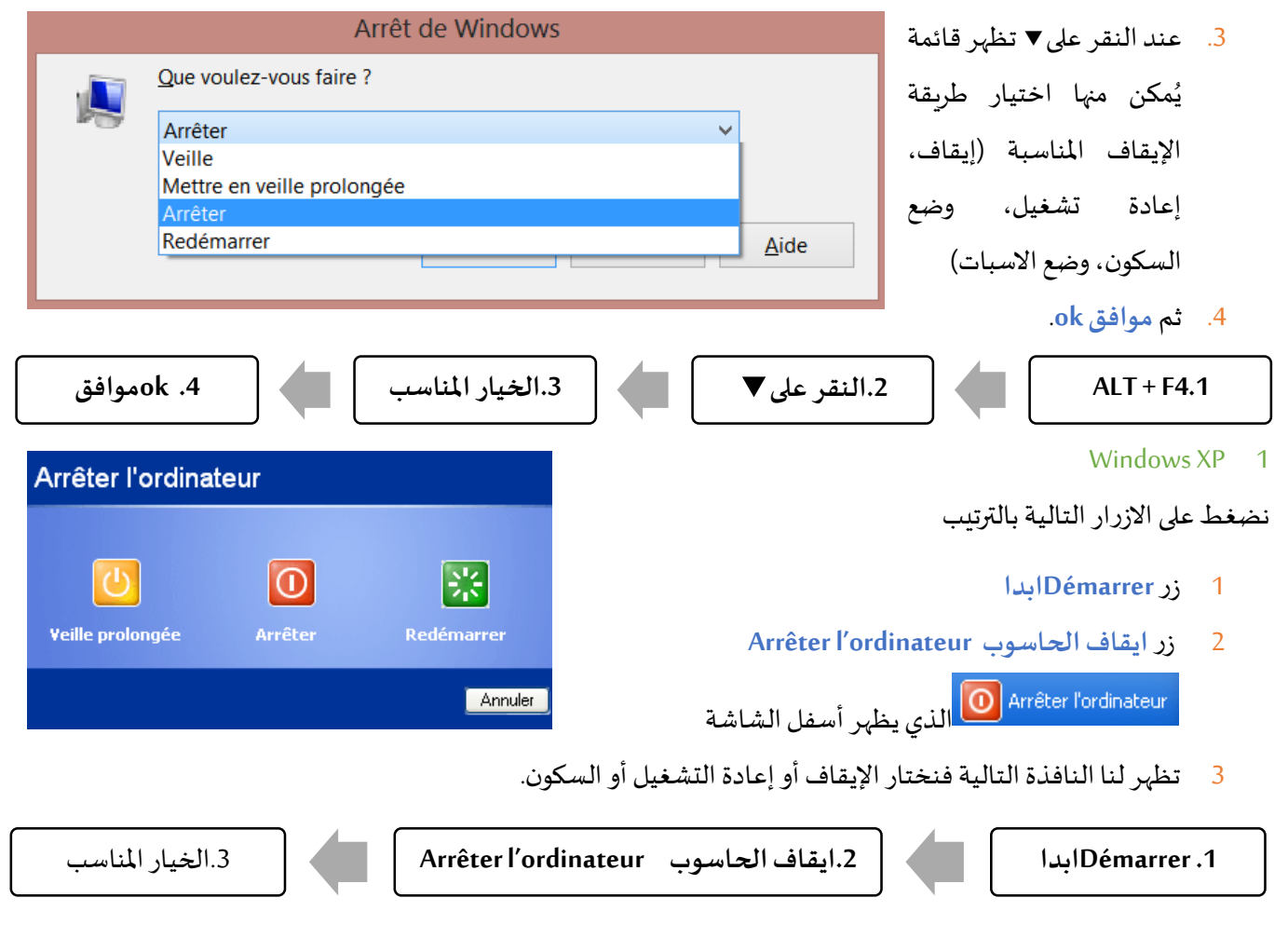

### VISTA أوWindows 7 2

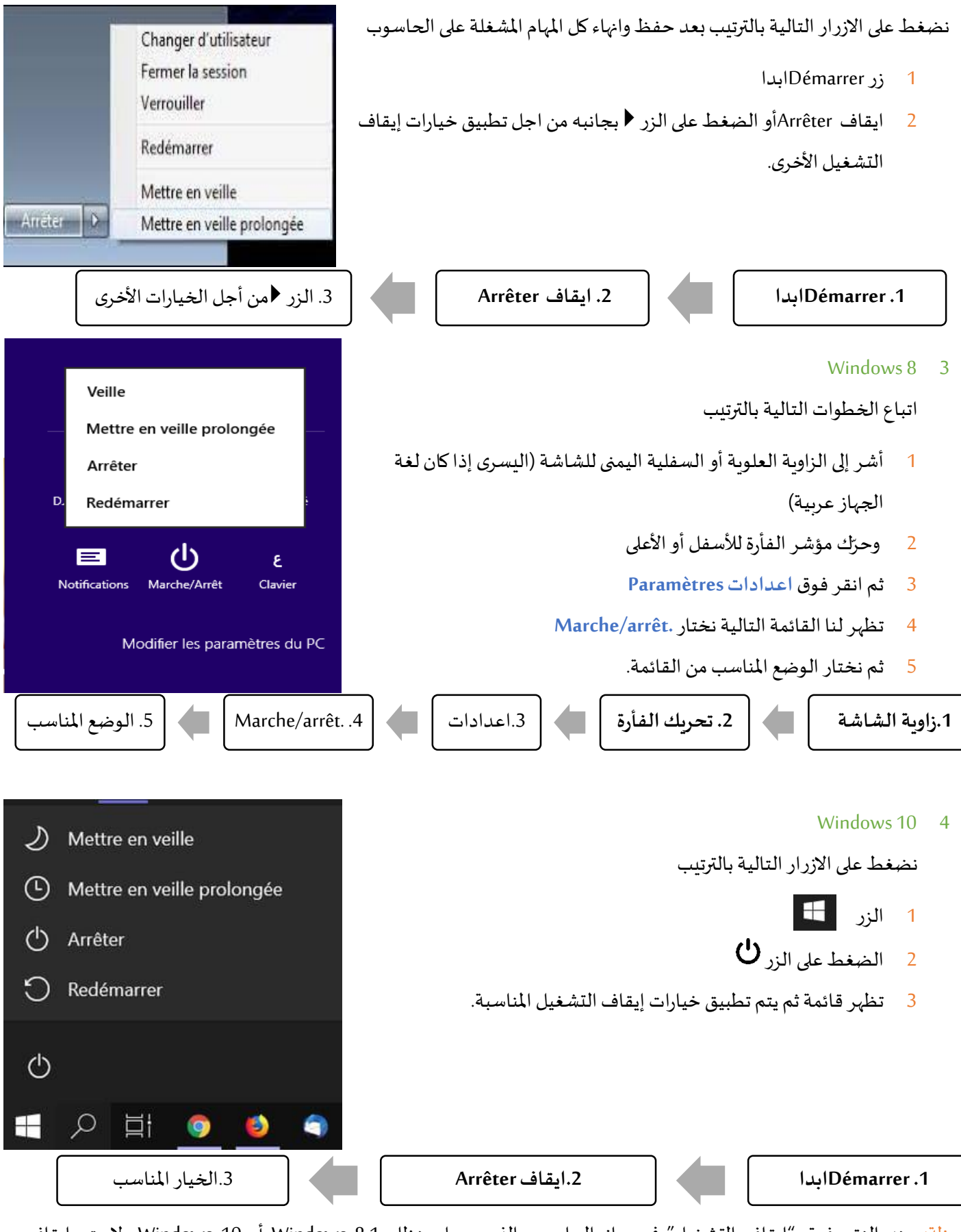

مالحظة: عند النقر فوق "إيقاف التشغيل" في جهاز الحاسوب الذي يعمل بنظام 8.1 Windows أو 10 Windows، ال يتم إيقاف تشغيل وبندوز Windowsبشكل كامل، بل إنه يقوم بعملية تشبه وضع الإسبات<sup>1</sup>، حتى يتمكن من الإقلاع من جديد بشكل أسرع. للحصول

**.** 

<sup>1</sup> https://syriantech.com/2018/05/windows-shut-down/

على أداء أفضل يجب إيقاف تشغيل التام وهذا ضروري للحفاظ على البطارية، فعموما لترك الحاسوب املحمول قيد التشغيل آثار سلبية على العتاد. يرجع السبب في هذه المشكلة إلى ميزة "البدء السريع Démarrage rapide " والتي يتم تمكينها افتراضياً. ً

- → في عملية إيقاف التشغيل التقليدية، يقوم ويندوز Windows بإيقاف تشغيل كل شيء تماماً، ويتجاهل حالة نظام التشغيل، ويبدأ من ً<br>آ الصفر في المرة التالية التي يقوم فيها جهاز الحاسوب بالإقلاع (بدأ التشغيل).
- عند وضع اإلسبات، يقوم ويندوز Windowsبحفظ حالة النظام بالكامل، بما في ذلك كافة البرامج وامللفات املفتوحة، إلى القرص بحيث يمكنك استئناف العمل بسرعة من املكان الذي توقفت عنده.
- يمزج **البدء السريع** عملية إيقاف التشغيل التقليدية مع وضع اإلسبات. ففيها يتجاهل Windows كافة البرامج وامللفات املفتوحة )كما يحدث أثناء إيقاف التشغيل التقليدي)، ولكنه يحفظ حالة نواة وبندوز إلى القرص (كما يحدث أثناء وضع الإسبات). في المرة التالية التي تقوم فيها بإقلاع الحاسوب، يقوم وبندوز Windowsباستعادة النواة وببدأ بتشغيل باقي مهام النظام بسرعة. تحدث عملية إسبات النواة هذه تلقائياً عند النقر فوق "إيقاف التشغيل"، ونادراً ما يلاحظ الأشخاص الاختلاف. ا<br>آ ً<br>آ

النواة هي البرنامج الأساسي منخفض المستوى في قلب نظام التشغيل. لديها السيطرة الكاملة على جهاز الحاسوب، وهي واحدة من الأشياء الأولى التي تم تحميلها أثناء عملية التشغيل. تعتبر برامج تشغيل الأجهزة التي يستخدمها الحاسوب للتفاعل مع أجهزته جزءً من النواة. يؤدي تحميل وحفظ نقطة عمل إلى زيادة سرعة عملية بدء التشغيل، نظراً لأن Windows لا يحتاج إلى وقت ֧֦֧֦֧֦֧֦֧֦֧֦֧ׅ֧֦֧֧֦֧֝֝֜֓֓֜֓<br>֧ׅ֧֝֜֜֜֜֓֬֝֟֓֝ لتحميل جميع برامج تشغيل األجهزة وإعادة تهيئتها.

الحل لتعطيل بدء التشغيل السريع هو التوجه إلى لوحة التحكم Panneau de configuration الأجهزة والصوت Matériel et audio ◄خيارات الطاقة Options d'alimentation. قم بإلغاء تحديد الخيار بدء تشغيل سريع (مستحسن) تحت التبويب إعدادات إيقاف التشغيل، ثم انقر فوق الزر حفظ التغييرات.

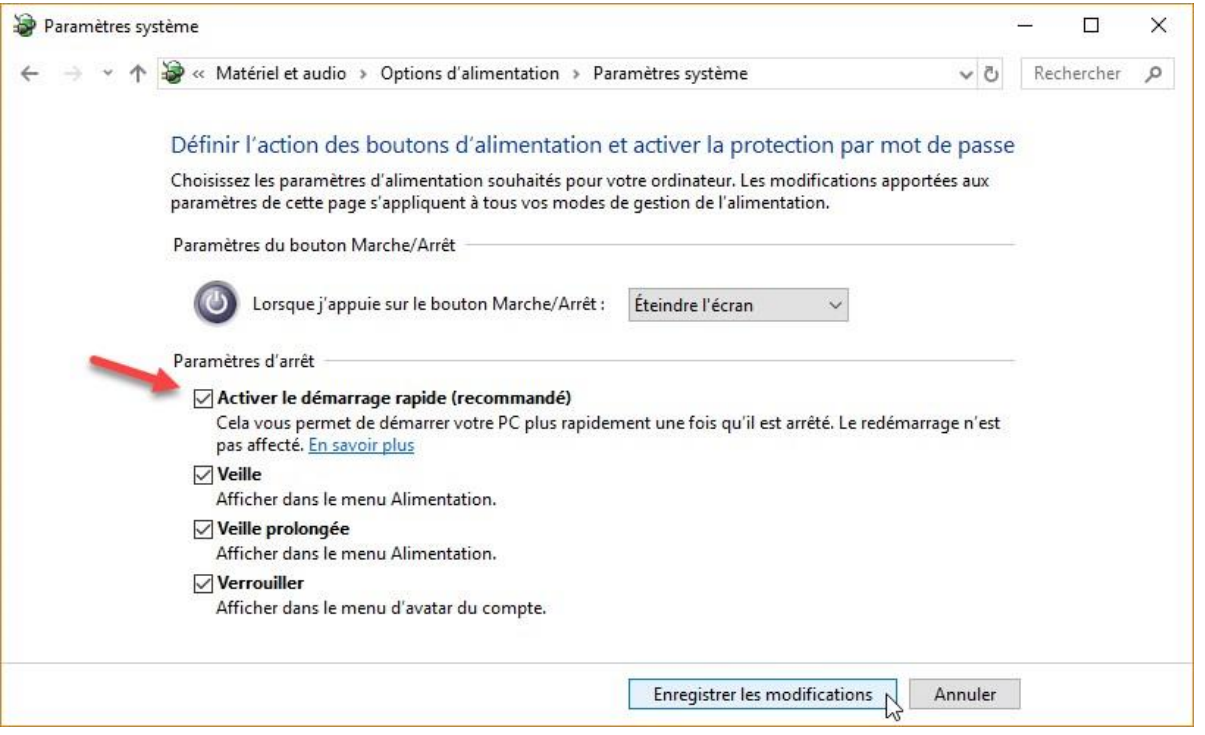

۔<br>، إذا كان الخيار غير نشط، فقم بالتمرير لأعلى ثم انقر فوق تغيير الإعدادات. قد يُطلب منك تأكيد اختيارك من خلال نافذة منبثقة للتحكم في حساب املستخدم ثم النقر فوق **نعم**.